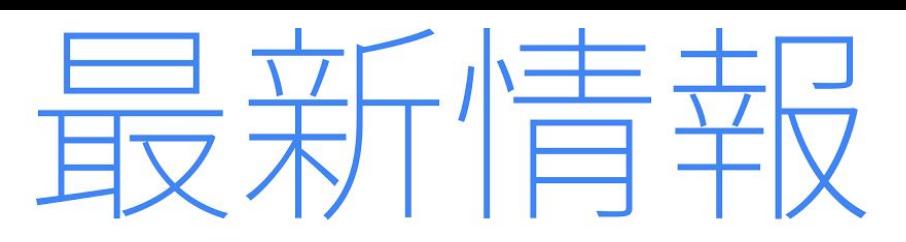

2017年6月

<span id="page-0-0"></span>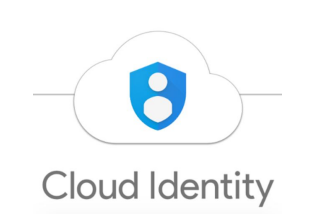

注目のリリース**: G Suite** での **Cloud Identity** のサポート G Suite と Cloud Identity で企業の ID [管理が容易に](#page-1-0)

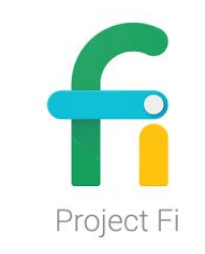

### 場所を選ばず作業**°** G Suite [をご利用のお客様に](#page-2-0) Project Fi の提供を開始

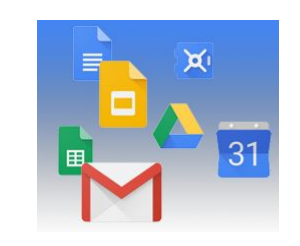

シンプルな使い勝手 機械学習を利用して Google [スプレッドシートのデータをその場で視覚化](#page-3-0)

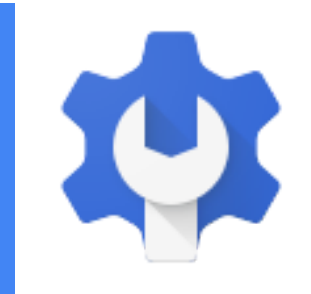

ビジネス対応 Google Vault [のデータの正確性や信頼性が向上し、その他の新機能も追加](#page-5-0) [内部ユーザーの送信メールが検疫されたとき、](#page-6-0)Gmail 管理者から該当のユーザー への通<u>知が可能に</u> Google [ドライブでのチームドライブの作成を無期限で無効にする](#page-7-1) Asana、Dialpad、Freshdesk [などのアプリでのユーザーの自動プロビジョニング](#page-7-0)

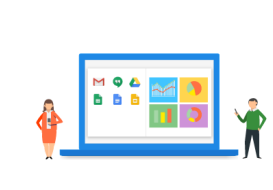

**G Suite** についてのその他のお知らせ G Suite のリリース情報を1[か所で簡単に確認](#page-8-1) [YouTube](#page-8-0) の G Suite Show Google Cloud Connect (GCC): G Suite [管理者のコミュニティ](#page-9-0) G Suite [管理者向けの最新情報の動画](#page-9-1)

より良いニュースレターをお届けできるよう[、ご意見を](https://docs.google.com/a/google.com/forms/d/19AJmnJuG_JWdOTSf0B_kL1DFemE8bbkJbZ42Iz6uDx0/viewform)お聞かせください。

- G Suite チーム、2017 年 7 月 5 日

## 注目のリリース: G Suite での Cloud Identity のサポート

<span id="page-1-0"></span>G Suite と Cloud Identity で企業の ID 管理が容易に

リリース日: 2017 年 6 月 27 日 管理者向けの機能 - <u>[トップへ戻る](#page-0-0)</u> -

最新情報: IT 管理者には、ユーザーが安全にオンライン サービスにアクセスできる環境を整えるという職 務があります。G Suite をご利用の数百万社にのぼるお客様が、すでに Google Cloud の ID [管理サービス](https://static.googleusercontent.com/media/get.google.com/en//cloudidentity/whitepaper.pdf) (英語)を活用しながら、シングル サインオン、多要素認証、モバイル端末管理といったツールでオンラ イン ID を保護されています。ところが、G Suite をご利用の組織内部には、G Suite は必要ないものの安全 なオンライン ID を必要とするユーザーがいるケースが多数見受けられます。

#### **G Suite** で **Cloud Identity** のサポートを開始

そこでこのたび、G Suite をご利用のお客様向けに、Cloud Identity の新しい無料ライセンスを提供する運び となりました。このライセンスをご利用になると、G Suite を使用していないユーザーにも Google Cloud Identity サービスへのアクセス権を付与できます。Cloud Identity を使用すると、すべての企業向けクラウド アプリケーションのあらゆるユーザーに対して統合型ログイン機能を簡単に提供できるほか、基本的なモバ イル端末ポリシーを設定したり、セキュリティ キーによる多要素認証を適用したりすることができます。

Google 管理コンソールで Cloud Identity を有効にすると、G Suite ユーザーを作成するのと同じ方法で Cloud Identity ユーザーを作成できます。1 つだけ違うのは、これらのユーザーに G Suite ライセンスを 割り当てないことです。

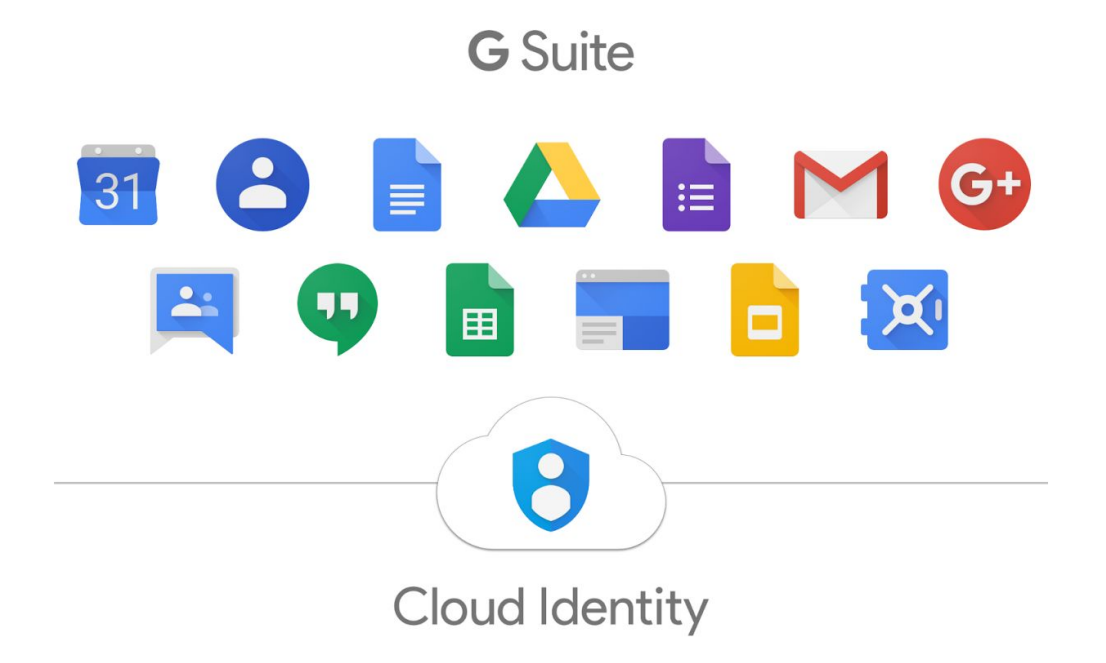

#### 今すぐお試しください

Cloud Identity をご利用になるには、Google 管理コンソールの [[お支払い](https://admin.google.com/AdminHome?fral=1#DomainSettings/notab=1&subtab=subscriptions)] ページにアクセスしてください。 このページの [サービスを有効にする] の欄に、Cloud Identity の新しいカードが表示されます。Cloud Identity サブスクリプションを有効にすると、G Suite を使用しない無料のユーザーを作成できるようになります。

詳細については、G Suite 管理者向けの[スタートガイドを](https://support.google.com/a/answer/7384506?hl=ja)ご覧ください。

## 場所を選ばず作業

## <span id="page-2-0"></span>G Suite をご利用のお客様に Project Fi の提供を開始

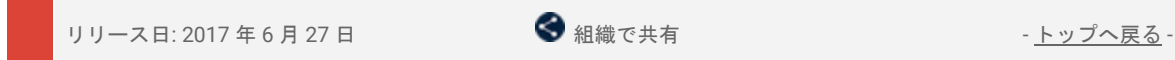

最新情報**:** [Project](https://fi.google.com/about/) Fi(英語)を提供することで、自宅、外出先、海外など、どこにい ても高品質な接続を確保できるワイヤレス サービスの実現を目指しています。この サービスは、Wi-Fi または Google の 3 社の 4G LTE パートナー ネットワーク間をイン テリジェントに切り替えることで、信号強度が最適なネットワークに常に接続するよ う設計されています。

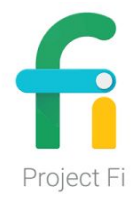

これまで Project Fi は @gmail.com のアドレスを持つユーザー向けに提供されていましたが、G Suite に Project Fi との互換性を持たせることで、本日より G Suite アカウント(例: [ユーザー名]@[ドメイン名].com) を使用してお申し込みいただけるようになりました(ただし現在のところ、このサービスをご利用いただけ るのは米国内のみです)。Project Fi はデフォルトでオフになっているため、ご利用いただくには G Suite 管 理者が管理コンソール[で有効にする必](https://support.google.com/a/answer/181865?hl=ja#free)要があります。

注: Project Fi [のグループプラン\(](https://support.google.com/fi/answer/7131470?hl=ja)英語)の上限ユーザー数は 6 人となっており、大企業でのご利用は想定さ れていません。

詳しくは、[ヘルプセンター](https://support.google.com/fi/answer/6201840?hl=ja)(英語)をご覧ください。

## シンプルな使い勝手

### <span id="page-3-0"></span>機械学習を利用して Google スプレッドシートのデータをその場で視覚化

リリース日: 2017 年 6 月 1 日 組織で共有 - [トップへ戻る](#page-0-0) -

最新情報**:** スプレッドシートの膨大な行のデータを並べ替えるのは大変な作業ですが、このたびリリー スされたスプレッドシートの新機能をご利用いただくと、データの視覚化や共有が容易になり、より効 率よく情報を分析してチームで対応することができるようになります。

#### リクエストによる簡単なデータの取得 → スプレッドシートでのグラフ作成

<u>機械学習</u>(英語)を活用し[たスプレッドシートのデータ探索機能\(](https://www.blog.google/products/docs/explore-docs-sheets-and-slides/)英語)は、データから即時に情報を 引き出すのに役立ちます。質問を、数式ではなく言葉で入力して、迅速にデータを分析できます。たと えば、「what is the distribution of products sold?」(商品販売の分布はどのようになっていますか?) や「what are average sales on Sundays?」(日曜日の平均売上高は?)といった質問の答えを見つける のが容易になります。

今回のリリースでは、データ探索と同じテクノロジーを利用することで、データをより簡単に視覚化でき るようになりました。求めているグラフが表示されない場合は、指示を出します。手動で作成しなくても、 「histogram of 2017 customer ratings」(2017 年お客様評価のヒストグラム)や「bar chart for ice cream sales」(アイスクリーム販売の棒グラフ)と入力すれば、データ探索機能によってチャートやグラフが作 成されます。 これまでグラフの作成にかけていた時間を、新たな洞察に基づいて業務を進めるために使え ます。

#### スプレッドシートのデータを即時にドキュメントやスライドに同期

クライアントへのプレゼンテーションを準備している場合や販売予測を共有している場合などに、データを 最新の状態に保つのは時間がかかりがちです。複数のソースのグラフや表を更新しなければならない場合は なおのことでしょう。そこで昨年、ドキュメントやスライド[のグラフをプログラムで更新\(](https://blog.google/products/docs/newapis/)英語)するのが 簡単になる機能を導入しました。

今回のリリースでは、表も簡単に更新できるようになりました。スプレッドシートのデータをドキュメント やスライドにコピーして貼り付けて [更新] ボタンをタップすると、データが同期されます。

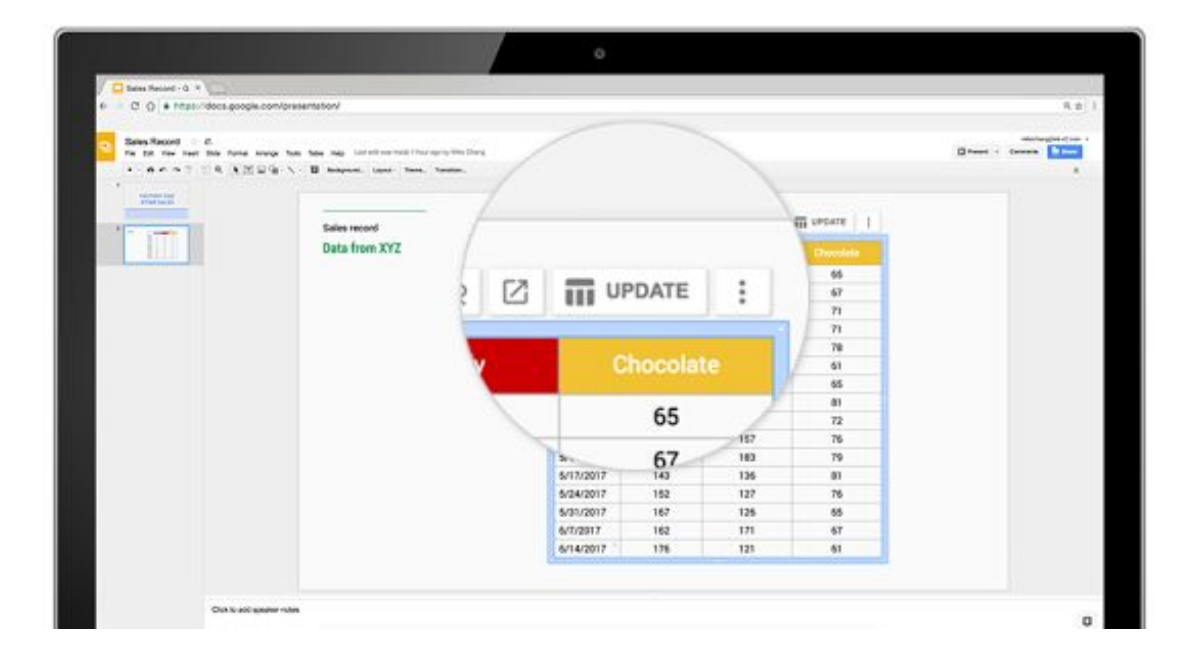

#### その他のスプレッドシートの新機能

Google では、スプレッドシートを使いやすくする方法を常に模索しています。上記の機能のほかにも、 お客様からのフィードバックに基づいて、作業時間の短縮に役立つ多くの新機能を展開しています。

- **キーボード ショートカット: <u>ブラウザのデフォルトのショートカット</u>を、スプレッドシートで使い慣** れているのと同じショートカットに変更できます。たとえば、Ctrl+- キーを押すと、行を簡単に削除 できます。
- 印刷機能のアップグレード**:** スプレッドシートのデータの印刷プレビュー画面が新しくなりました。 余白を調整する、スケールや配置オプションを選択する、行や列の固定を繰り返す、といった操作 を印刷前に行うことができます。
- 新しいグラフ編集機能**:** 新たに改善されたサイドバーで、グラフの作成と編集を行えます。ここで は、グラフのカスタムカラーを選択したり、モデルデータにトレンドラインを追加したりすることが できます。3D グラフなど、作成できるグラフの種類も増えました。この機能は [iPhone](https://itunes.apple.com/jp/app/google-sheets/id842849113?mt=8) や iPad でも ご利用いただけます。
- スプレッドシートの機能の追加**:** データの分析に役立つ新機能が追加され、スプレッドシートの機能 の合計数は 400 以上になりました。たとえば、Google スプレッドシート独自の関数である「[SORTN](https://support.google.com/docs/answer/7354624?hl=ja)」 を使用すると、販売記録スプレッドシートの上位 3 つの注文や最も業績の良い月を簡単に表示でき ます。「GAMMADIST」、「F.TEST」、「CHISQ.INV.RT」などの統計関数もサポートしています。
- **Sheets API** でのグラフのサポートの強化**:** [API](https://developers.google.com/sheets/api/?hl=ja)(英語)を使用して、多数の新しい操作に対応したほ とんどのグラフをプログラムで生成できます。

なお、上述のグラフの改善に注力するために、モーション グラフなどのあまり使用されていない種類のグラ フのサポートを終了することになりました。2017 年 7 月からはモーション グラフの挿入や作成ができなく なり、2017 年 9 月には編集もできなくなります。

#### **2017** 年 **12** 月以降は、スプレッドシートに含まれるすべてのモーション グラフが静止画像になり、 対応するデータの更新が反映されなくなります。代替機能としては[、バブルチャートを](https://support.google.com/docs/answer/190718?hl=ja#bubble_chart)おすすめします。

スプレッドシートを活用して貴重な考察を得る方法については[、ラーニング](https://gsuite.google.jp/learning-center/products/sheets/) センターをご覧ください。

## ビジネス対応

## <span id="page-5-0"></span>正確性や信頼性が向上した Google Vault のデータと追加されたその他の新機能

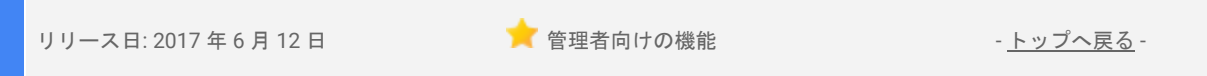

最新情報: 法律上およびコンプライアンス上の目的で Google Vault を利用されるお客様にとって重要なの は、目的のデータを確実に保持できること、そしてツールから取得したデータが正確、的確、包括的であ ることです。このたびのリリースでは、こういったニーズにお応えするための Vault の 4 つの新機能をご 案内します。

#### **Google** ドライブからファイルを書き出す際により詳細なメタデータを取得する

ドライブ向け Vault で特定のユーザーを検索すると、そのユーザーが「間接的」な権限を利用してアクセス したファイルが検索結果に含まれる場合があります。次のようなファイル(またはファイルが含まれるフォ ルダ)が該当します。

- ユーザーが属するグループと共有されているもの
- ユーザーのドメイン全体と共有されているもの
- 一般公開で共有されているもの

これまでは、このような検索結果を書き出しても、該当するユーザー情報がファイルのエクスポート メタ データに含まれなかったため、ドキュメントの管理状況を把握するのが困難でした。今後は、間接的な権 限を利用してドキュメントにアクセスしたユーザーに関する<u>情報がエクスポート メタデータ</u>に含まれるよ うになったため、該当するユーザーを確認できます。また、そのユーザーがどのようなアクセス権(共同 編集者、閲覧者など)を持っていたのかを確認するオプションが追加されました。

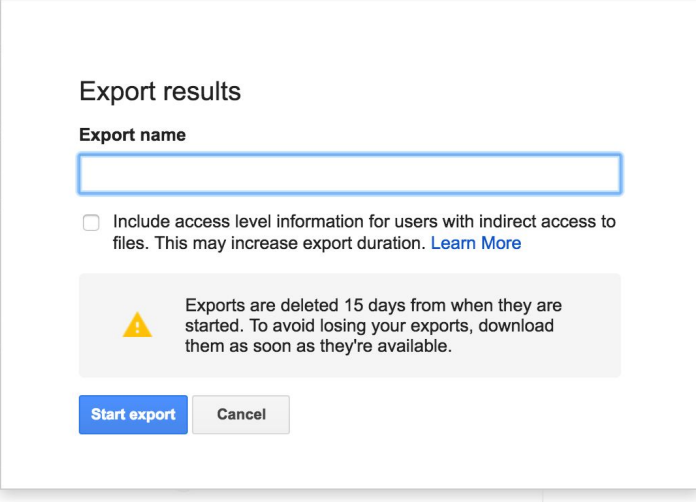

### 特定のタイムゾーンで検索する

Vault で検索する日付の基準とするタイムゾーンを選択できるようになりました。選択したタイムゾーンに 応じて検索結果の範囲が変わるため[、この設定の影響について理解し](https://support.google.com/vault/answer/2462480/?hl=ja#time)てからご利用いただくことをおすすめ します。

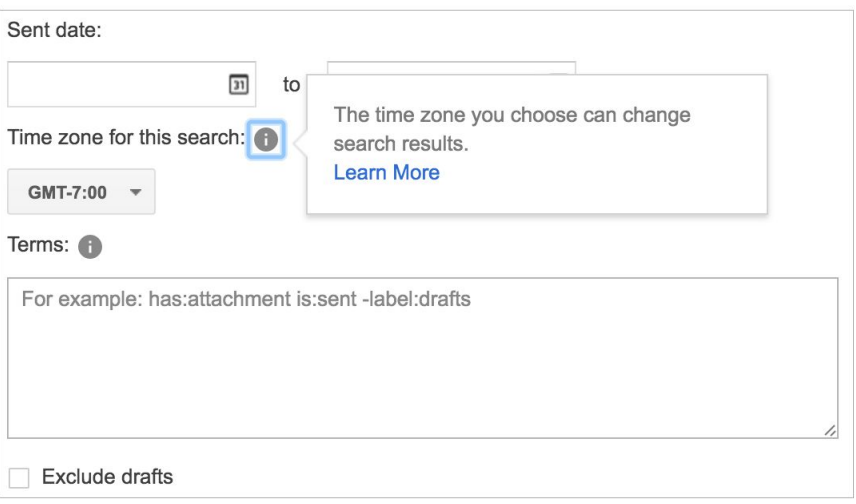

#### すべてのチームドライブに対して保持ポリシーを設定する

特定のチームドライブや組織部門を対象としたオプションはすでに提供されていましたが、ドメイン内のす べてのチームドライブを対象としたカスタム保持ポリシーも作成できるようになりました。

#### 特定の **Google** グループに対して保持ポリシーを設定する

ドメイン内のすべての Google グループを対象としたオプションはすでに提供しておりましたが、ドメイン 内の特定の Google グループを対象としたカスタム保持ポリシーも作成できるようになりました。

*Google Vault* のこれらの機能やその他の機能について詳しくは、ヘルプセンターをご覧ください。

- *●* [ヘルプセンター](https://support.google.com/vault/answer/2462480/?hl=ja#time): [データを検索する](https://support.google.com/vault/answer/2462480/?hl=ja#time)
- *●* [ヘルプセンター](https://support.google.com/vault/answer/6099459?hl=ja#metadata): *[Vault](https://support.google.com/vault/answer/6099459?hl=ja#metadata)* [の書き出しの仕組み](https://support.google.com/vault/answer/6099459?hl=ja#metadata)

## <span id="page-6-0"></span>内部ユーザーの送信メールが検疫されたとき、Gmail 管理者から該当のユー ザーへの通知が可能に

リリース日: 2017 年 6 月 15 日 まんにゅうしょう こうしょう 管理者向けの機能 はんしょう [トップへ戻る](#page-0-0) -

最新情報: Gmail のコンプライアンス設定とルーティング設定を利用することで、内部ユーザーの送信メール がコンプライアンス ルールに基づいて検疫されたときに、該当のユーザーに通知するかどうかを Gmail 管理 者が選択できるようになりました。メールが検疫されたときにユーザーが受信する通知メールの例を以下に 示します。

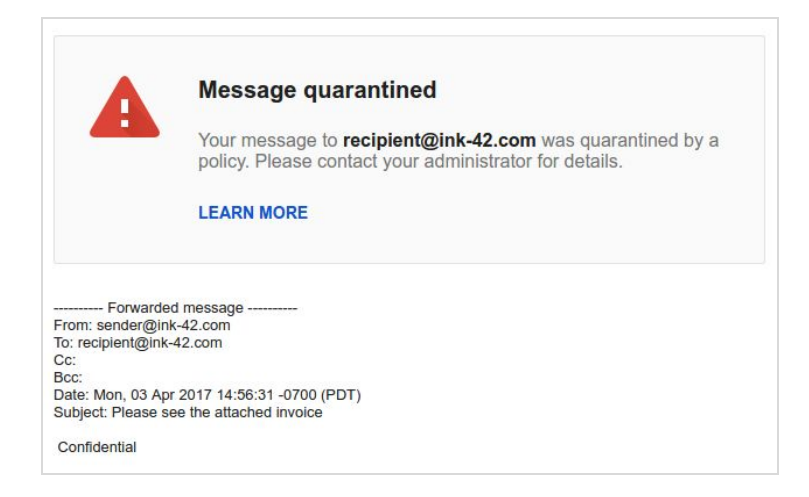

この機能を有効にするには: 管理コンソールで、[メールを検疫する] のポリシー設定を行う項目の下部に、 [メールが検疫されたときに送信者に通知する(配信時のみ)] チェックボックスが追加されています。 この機能は、既存のルールに対してはデフォルトでオフになりますが、新しく作成したルールに対して はデフォルトでオンになります。

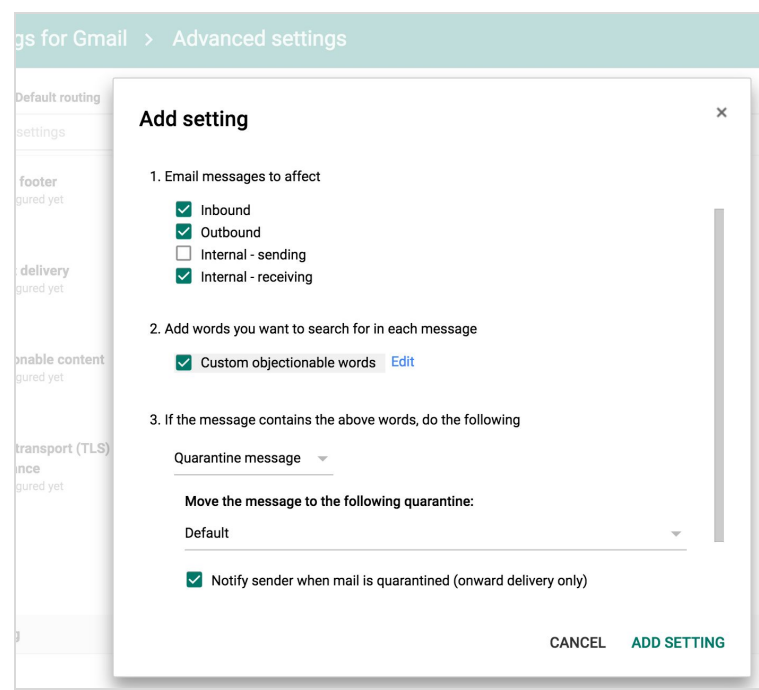

詳しくは、ヘルプセンターをご覧ください。

- *●* コンテンツ [コンプライアンス](https://support.google.com/a/answer/1346934?hl=ja)
- <u> [添付ファイルのコンプライアンス](https://support.google.com/a/answer/2364580?hl=ja)</u>
- <u> [不快なコンテンツ](https://support.google.com/a/answer/1346936?hl=ja)</u>
- *●* [ルーティング](https://support.google.com/a/answer/6297084?hl=ja)

## <span id="page-7-1"></span>Google ドライブでのチームドライブの作成を無期限で無効にする

リリース日: 2017 年 6 月 19 日 まんにゅうしょう こうしゃ 管理者向けの機能 はんしょう しゅうしゅう [トップへ戻る](#page-0-0) -

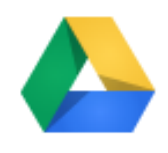

**最新情報**: 3 月にチームドライブを<u>リリース</u>した際、2018 年 1 月 1 日の期限付きで G Suite 管理者がチームドライブの作成を無効にできる設定を導入しましたが、それ以来、一部の お客様よりこの期限を延長してほしいというご意見をいただいていました。そこで、この リクエストにお応えして期限を撤廃し、無期限で組織内のユーザーによるチームドライブ の[作成を無効に](https://support.google.com/a/answer/7337635?hl=ja#disable)していただけるようにいたしました。

なお、チームドライブはプロジェクト用ワークスペースとして利用できる便利なものですので、作成を有 効にするよう設定されることをおすすめします。作成を制限するのは必要な場合のみに限定し、この機能 の初期展開をサポートいただければ幸いです。

チームドライブのユーザーや操作の管理について詳しくは[、ヘルプセンターを](https://support.google.com/a/answer/7337635?hl=ja#disable)ご覧ください。

### <span id="page-7-0"></span>Asana、Dialpad、Freshdesk、Lucidchart、RingCentral、Smartsheet でのユー ザーの自動プロビジョニング

リリース日: 2017 年 6 月 22 日 しんごう しゅうしょう 管理者向けの機能 - トップ・[トップへ戻る](#page-0-0) - トップへ戻る -

最新情報: サポート対象のサードパーティ製アプリケーションに対して自動プロビジョニングを有 効にすと、G Suite で作成、変更、削除されたユーザーはすべて、サードパーティ製アプリケー ションでも自動的に追加、編集、削除されます。複数のサードパーティ SaaS アプリケーション 間でユーザーを管理する手間が省けるため、この機能は管理者の方々より大変ご好評をいただい ています。

このたびのリリースでは、Asana、Dialpad、Freshdesk、Lucidchart、RingCentral、Smartsheet の 6個のアプリケーションに対する自動プロビジョニング サポートを追加しました[。以前にリリース](https://gsuiteupdates.googleblog.com/2017/03/g-suite-administrators-can-now.html) した Box Enterprise、Salesforce Sandbox、Salesforce、Slack、Workplace by Facebook に対する自 動プロビジョニング サポートと合わせて、サポートされるアプリケーションは合計 11 個になりま した。

G Suite Business、G Suite for Education、G Suite Enterprise をご使用の場合は、サポート対象の 8 つのアプリケーションすべてに対して自動プロビジョニングを有効にできます。G Suite Basic、 G Suite for Government、G Suite for Nonprofits をご使用の場合は[、サポート対象のリスト](https://support.google.com/a/topic/6400789?hl=ja)に記載 されているアプリケーションから 3 つまでに自動プロビジョニングを設定できます。

自動プロビジョニングの設定方法について詳しくは[、ヘルプセンターを](https://support.google.com/a/topic/6400789?hl=ja)ご覧ください。

## G Suite についてのその他のお知らせ

### <span id="page-8-1"></span>*G Suite* のリリース情報を 1 か所で簡単に確認

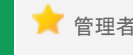

■ 管理者向けリソース - [トップへ戻る](#page-0-0) - トップへ戻る - トップへ戻る - トップへ戻る -

G Suite 管理者にとって、毎日のようにリリースされるさ まざまな新サービスや新機能を把握することは困難な場 合があります。G Suite [アップデート](https://gsuiteupdates.googleblog.com/) ブログは内容を一 目で把握するには向いていないほか、軽微な機能変更に ついては記載されていないこともあります。そこでこの たび、G Suite のさまざまなリリース情報を簡単に把握し ていただけるよう、G Suite [の最新情報](https://support.google.com/a/table/7314896?visit_id=1-636358920539900158-100538064&p=whatsnew&rd=1&hl=ja)(内容更新中) というページを開設いたしました。このページには、 G Suite アップデート ブログでは紹介されていない内 容も記載されています。

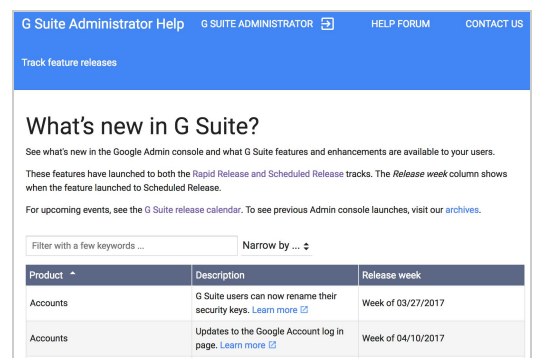

このヘルプセンターの記事には、G Suite の新サービスや新機能のリストが掲載されています[。即時リリ](https://support.google.com/a/answer/172177?hl=ja) [ースと計画的リリースの](https://support.google.com/a/answer/172177?hl=ja)両方のリリース方式でお客様への提供が開始されると、このリストに追加され ます。サービス名やリリースの週を基準にリストを並べ替えたり、具体的なキーワードを入力して関連す るリリース情報を検索したりできます。[詳細] をクリックすると、より詳しい情報をご覧いただけます。

G Suite のリリース内容を把握し、組織内に周知するうえで、この新しいリソースがお役に立てば幸い です。今後も改善を続けてまいりますので、ご意見がございましたら[、こちらのフォーム\(](https://goo.gl/forms/wH7NXH5smDWu7dgE2)英語)から フィードバックをお寄せください。

### <span id="page-8-0"></span>*G Suite Show* を *YouTube* で毎週火曜日午前 11 時(米国太平洋標準時)に公開

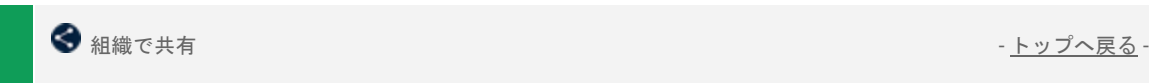

#### **Gmail** のスマート リプライ、ユーザー補助機能、**Jamboard**、 **Transformation Gallery** をご紹介する新しいエピソード

Jimmy と Lily は、スマート [リプライの](https://youtu.be/CqHK-HzKbJo)最新情報についてご紹介 しました。これまで Inbox by Gmail と Allo で提供されていたス マート リプライが Android 版 Gmail と iOS 版 Gmail でもご利 用いただけるようになりました。スマート リプライを使用す ると、メールの返信文の候補が表示されるため、返信に要する 時間を短縮できます。この機能は、ご利用の端末から簡単に返 信する必要があるときに特に便利です。

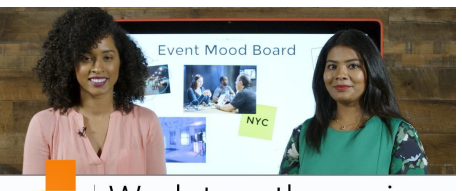

Work together using Jamboard in G Suite

Jimmy と Drea は、G Suite Show で初めて取り上げるトピック、[ユーザー補助機能に](https://youtu.be/INZNdJ9cdmk)ついて話し合いま した。 このエピソードは、一般的な機能を中心にご紹介する入門編です。たとえばスクリーン リーダー では、Mac をご利用の場合は Chrome と Voiceover、Windos をご利用の場合は Firefox と NVDA または JAWS、Chromebook をご利用の場合は Chrome と ChromeVox の使用が推奨されます。

Kevin と Heather は、Transformation Gallery についての最新[のエピソードで](https://youtu.be/kVKguK8ZgJM)フォームやスプレッドシート を使用して勤務時間記録を管理する方法をご紹介しました。このプロセスは、少人数のチームやプロジェ クトで時間や予算を割り当てるときに役立ちます。

シーズン最後のエピソードで、Riya と Drea は G Suite と [Jamboard](https://youtu.be/ghPgtxKsE-I) の統合についてご紹介しました。 Jamboard は共同編集ができるクラウド型ホワイトボードであり、ユーザーはアイデアを書き留めたり、 情報交換をしたりすることができます。また、G Suite と同じように、プロジェクトで共同編集を簡単に 行えるようになります。

<span id="page-9-0"></span>Google Cloud Connect(GCC): G Suite 管理者のための公式コミュニティ

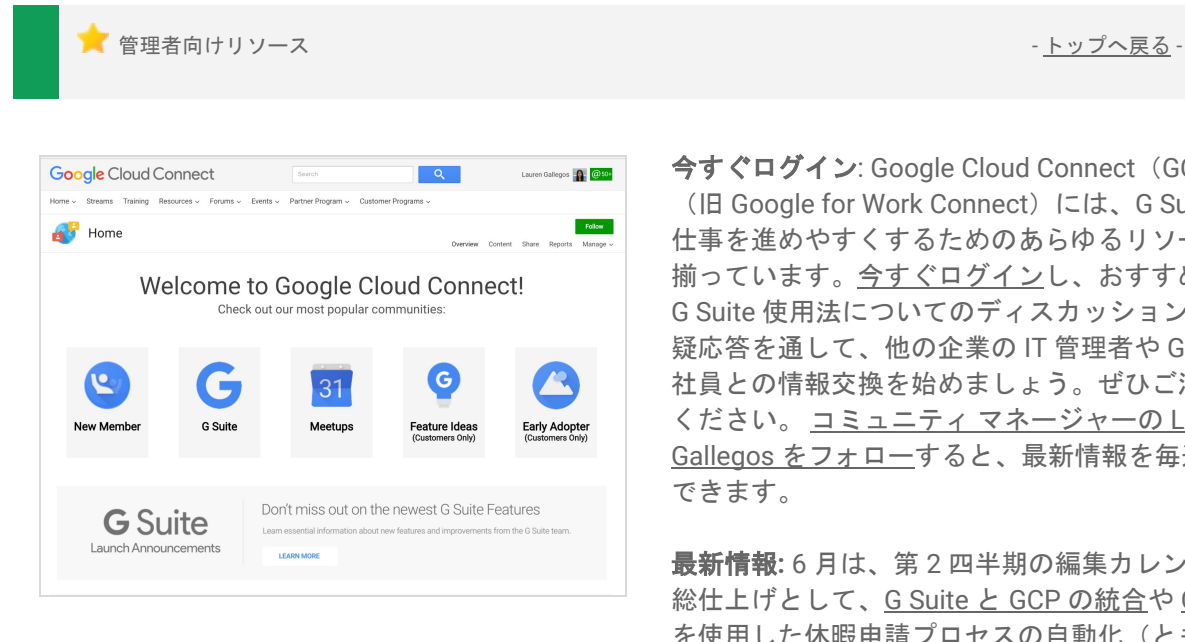

今すぐログイン: Google Cloud Connect (GCC) (旧 Google for Work Connect) には、G Suite で 仕事を進めやすくするためのあらゆるリソースが 揃っています[。今すぐログインし](https://connect.googleforwork.com/community/customers/?utm_source=WhatsNewJuly15Recap&utm_medium=referral&utm_campaign=JoinGWC)、おすすめの G Suite 使用法についてのディスカッションや質 疑応答を通して、他の企業の IT 管理者や Google 社員との情報交換を始めましょう。ぜひご活用 ください。 コミュニティ [マネージャーの](https://connect.googleforwork.com/people/sso-115902687250173948232) Lauren Gallegos [をフォローす](https://connect.googleforwork.com/people/sso-115902687250173948232)ると、最新情報を毎週入手

最新情報**:** 6 月は、第 2 四半期の編集カレンダーの 総仕上げとして、G Suite と GCP [の統合や](https://connect.googleforwork.com/docs/DOC-20581) G [Suite](https://connect.googleforwork.com/docs/DOC-19326) [を使用した休暇申請プロセスの自動化\(ともに英](https://connect.googleforwork.com/docs/DOC-19326) [語\)などの情報が追加されました。](https://connect.googleforwork.com/docs/DOC-19326)

また、Kim Wylie による「チェンジ マネジメント」ブログシリーズでは、[「仕事、人生、チェンジ](https://connect.googleforwork.com/docs/DOC-20443) プロ [ジェクトにおけるポジティブ](https://connect.googleforwork.com/docs/DOC-20443) パワー」と「従業員をチェンジ [プロジェクトに参加させてプロジェクトに](https://connect.googleforwork.com/docs/DOC-12597) [携わっているという各自の意識を高め、プロジェクトの成功率を向上させる」](https://connect.googleforwork.com/docs/DOC-12597)(ともに英語)について の記事が紹介されました。7 月も、Google Cloud サービスのさらなる活用例をご紹介する予定です。

## <span id="page-9-1"></span>*G Suite* 管理者向けの最新情報の動画

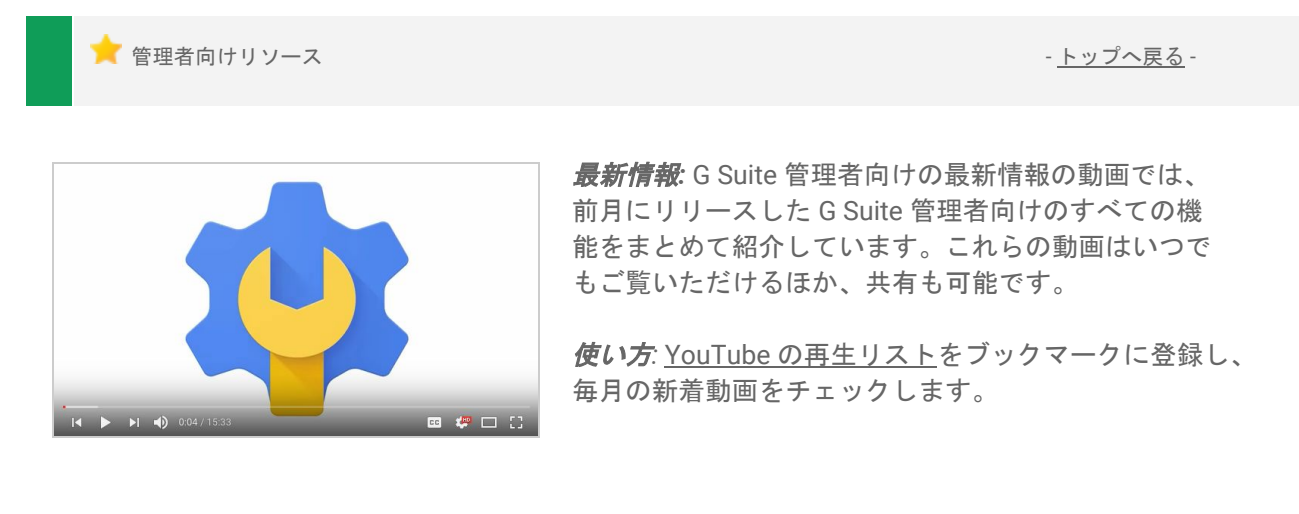

最後までお読みいただき、ありがとうございました。 より良いニュースレターをお届けするために、ぜひ皆様の[ご意見を](https://docs.google.com/a/google.com/forms/d/19AJmnJuG_JWdOTSf0B_kL1DFemE8bbkJbZ42Iz6uDx0/viewform)お寄せください。